# **LINUX VPS GUIDE**

#### **Pre-requisites: (this guide assumes you are using windows)**

• Philscurrency Wallet

Download PHILS wallet if you don't have already from the link below

[https://github.com/philscurrency/philscurrency/releases/download/v1.2/phils](https://github.com/philscurrency/philscurrency/releases/download/v1.2/philscurrency-1.0.0-win64-setup.exe) [currency-1.0.0-win64-setup.exe](https://github.com/philscurrency/philscurrency/releases/download/v1.2/philscurrency-1.0.0-win64-setup.exe)

-Wait till the wallet synchronizes completely

-If you have any trouble with connections, copy and paste the following lines into the configuration file, save and close it. Restart your wallet

*addnode=52.14.182.71:36003* 

*addnode=13.59.107.218:36003* 

*addnode=52.14.113.155:36003*

## *addnode=18.220.221.252:36003*

-You can find configuration file at Tools=>Open Configuration File

- 12,000 PHILS for master-node collateral
- Download and install Putty

<https://www.putty.org/>

• Linux VPS from any hosting provider of your choice, in this guide I use <https://www.vultr.com/>

-Sign up or login to vultr

-Deploy new server by clicking on the "+" button on right top corner

-Select server location of your choice

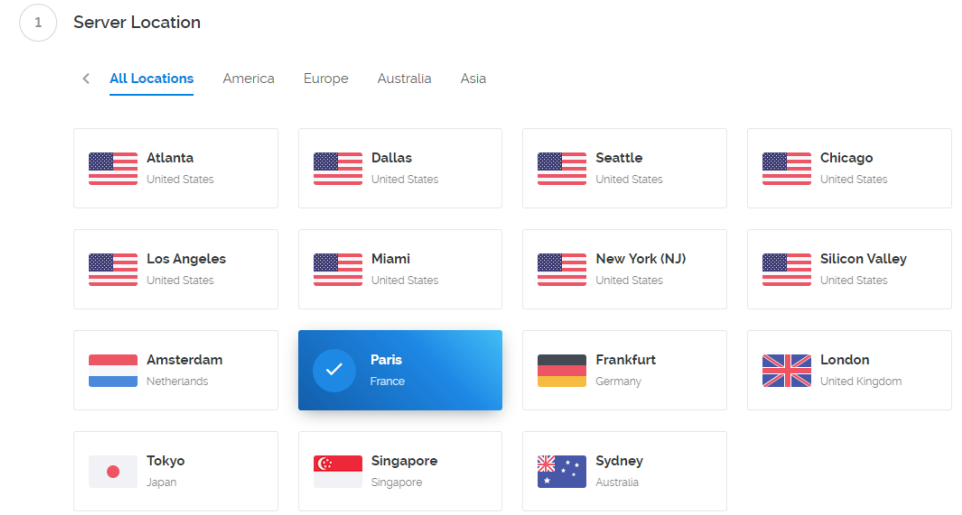

-Select server type and size as shown below

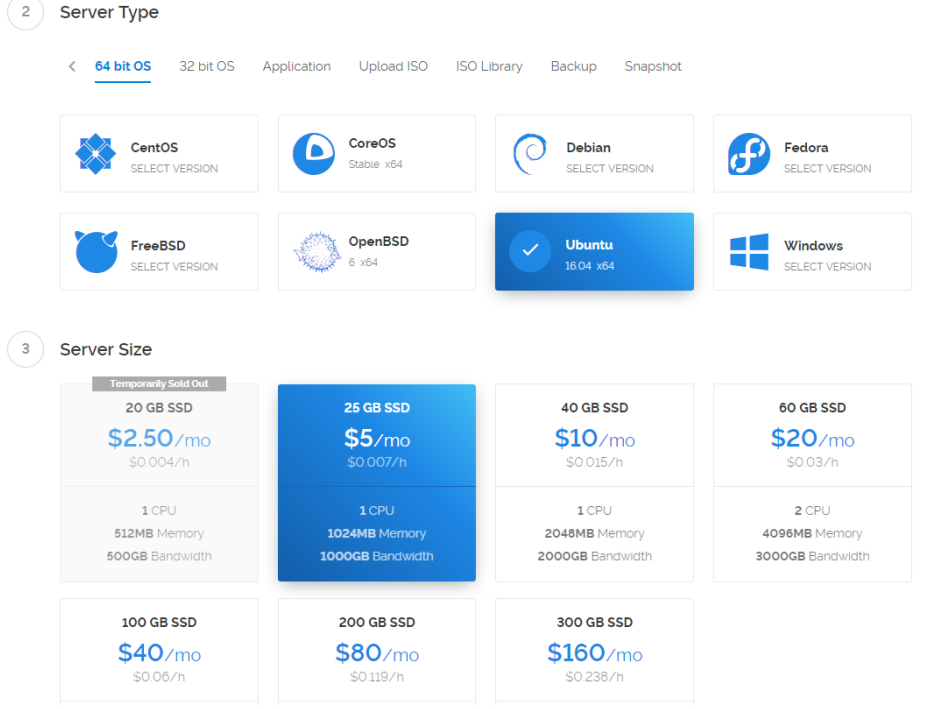

-Click on "Deploy Now" button at the right bottom

You will see a page like below, wait till the server is ready

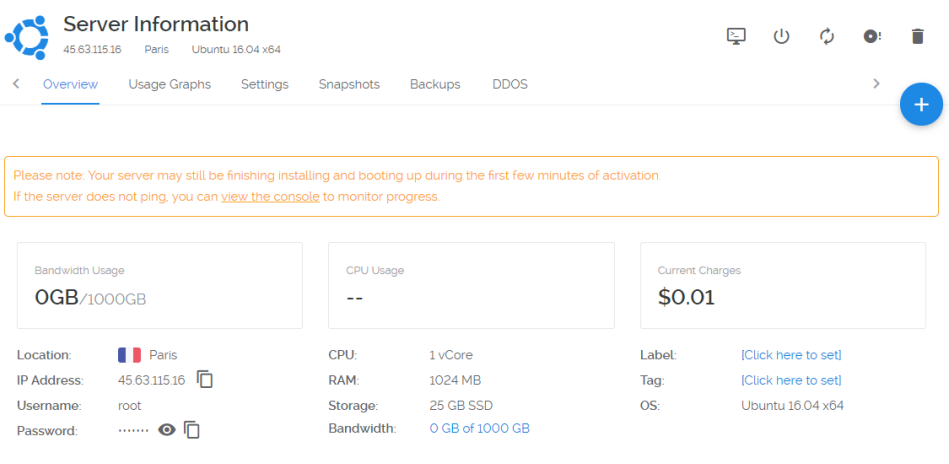

# -Open Putty and enter your VPS IP address as shown below

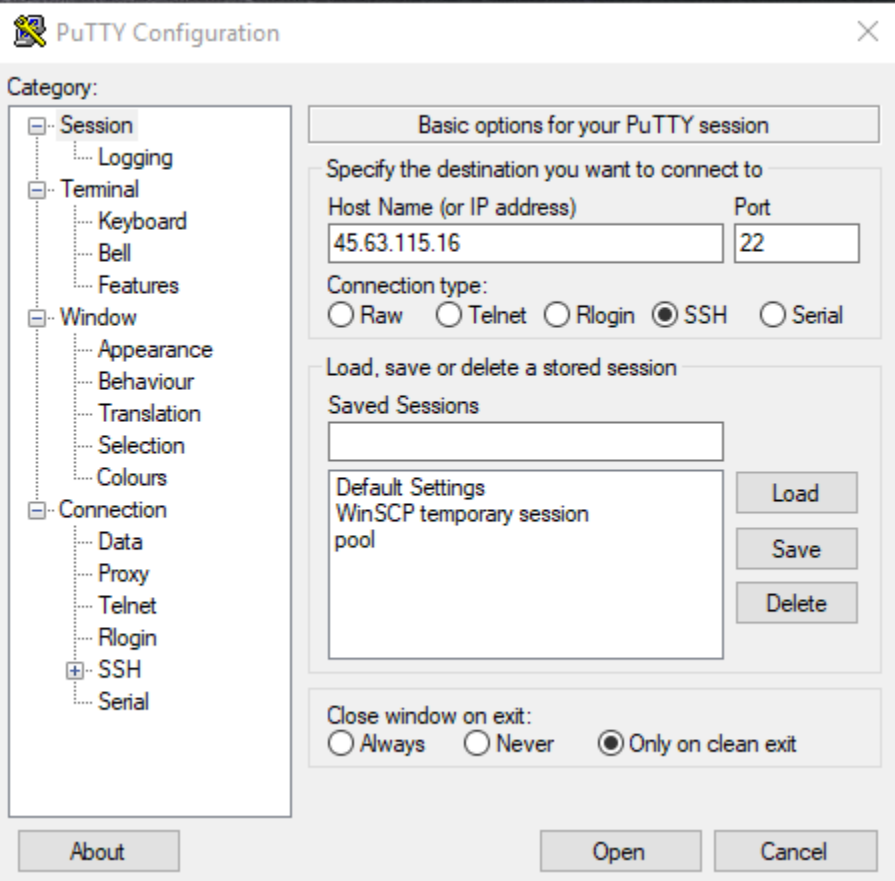

-Leave rest of settings same, click open, you will see a terminal like below

-Login with username as root

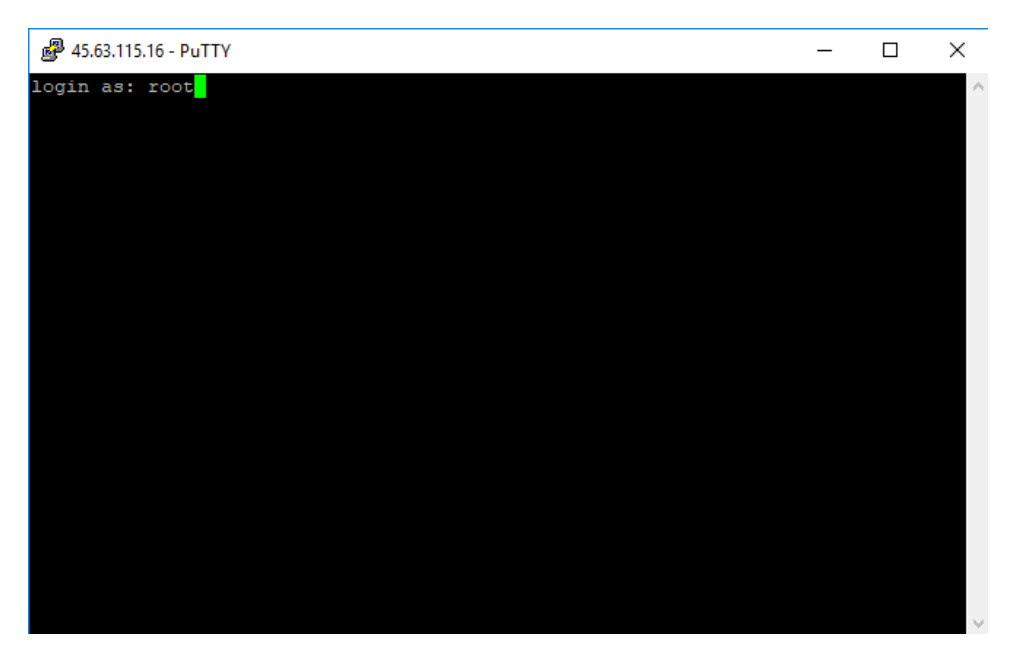

-Enter the password you got on your server page, copy and paste it, hit ENTER

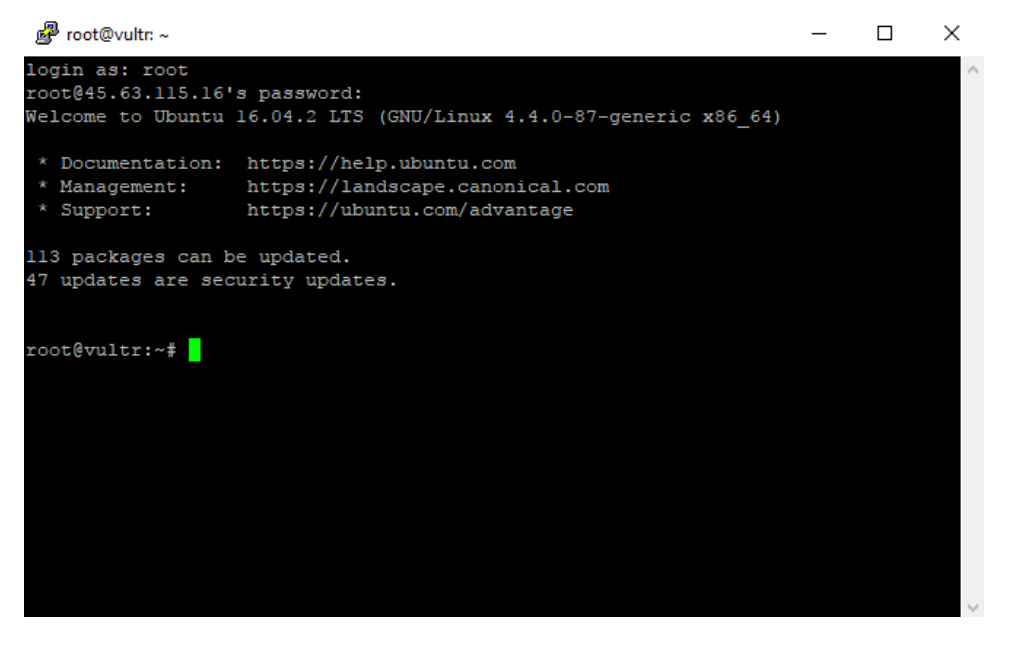

-Once you have logged in, download the user script by copy paste below line

*wget* 

*https://raw.githubusercontent.com/paranoidtruth/phils\_install/master/add \_user.sh*

-Hit ENTER

-We are going to use the script to add a user, something like philsadmin, keep it simple, no spaces/special characters, you can skip all the name/phone etc.

-Copy paste below line

#### *sh add\_user.sh*

-Hit ENTER

-Give username and password of your choice

-Once the script adds a new user, restart your Putty and log in as the new user hereafter

-Once you are in the terminal after successful login, as below

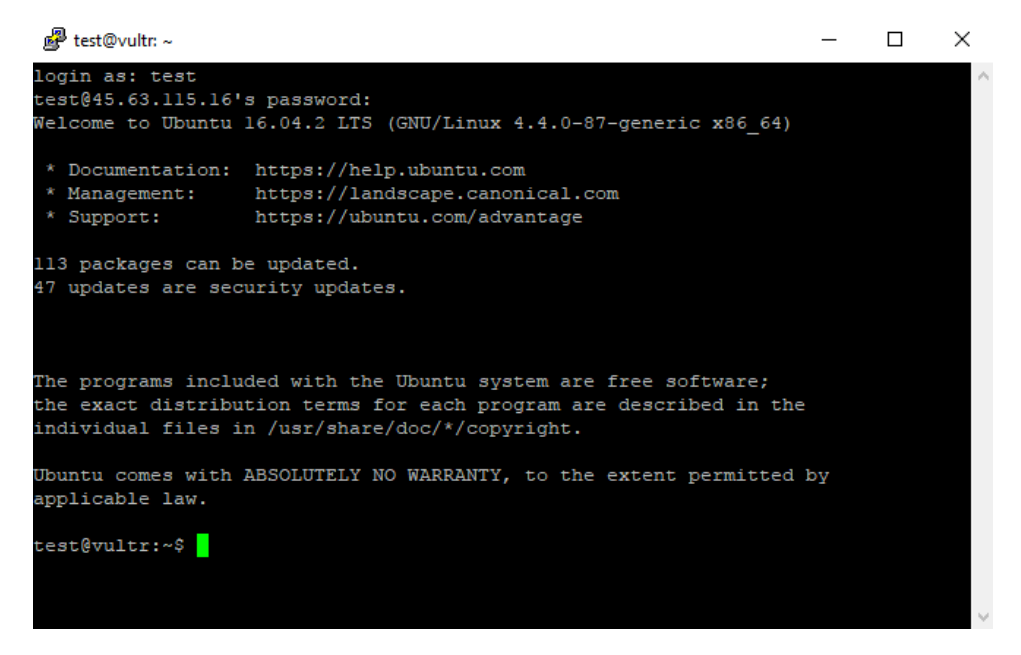

-Type the following lines step by step, hit ENTER after each line

#### *wget*

*https://github.com/philscurrency/philscurrency/releases/download/v1.2/philsc urrency-1.0.0-linux64.tar.gz* 

*tar -zxvf philscurrency-1.0.0-linux64.tar.gz rm -f philscurrency-1.0.0-linux64.tar.gz mv philscurrency-1.0.0 phils* 

*chmod +x ~/phils/bin/philscurrencyd* 

*chmod +x ~/phils/bin/philscurrency-cli sudo cp ~/phils/bin/philscurrencyd /usr/local/bin sudo cp ~/phils/bin/philscurrency-cli /usr/local/bin*

## *philscurrencyd*

-You will see a prompt to create configuration file as below

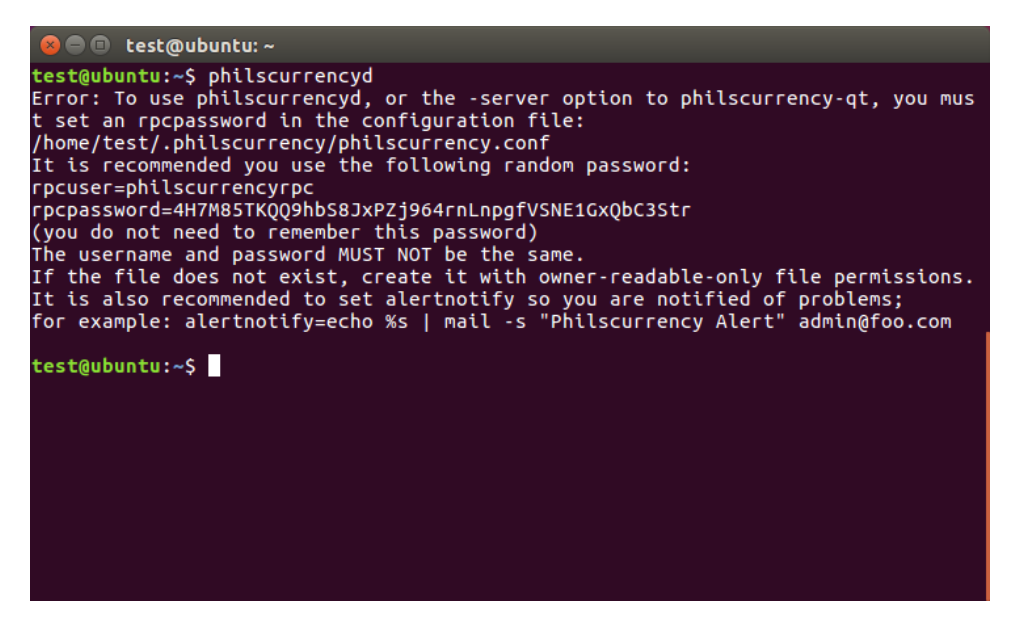

-Type the following lines step by step, hit ENTER after each line

*cd .philscurrency/*

*cat >philscurrency.conf*

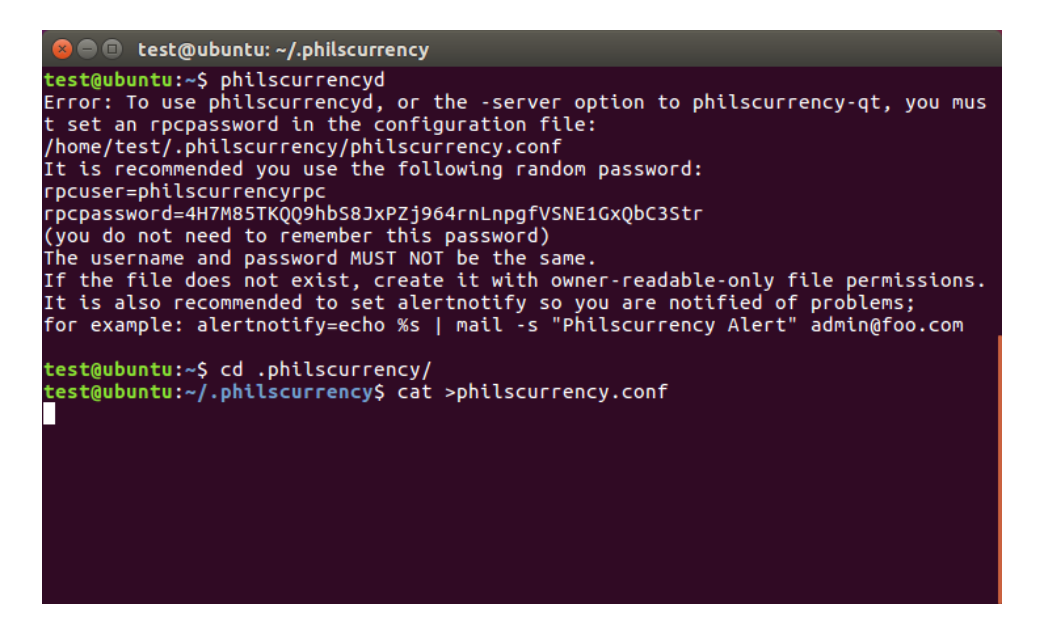

Paste these details

*rpcuser=<yourusername>* 

*rpcpassword=<yourpassword>* 

*rpcallowip=127.0.0.1* 

*rpcport=36002* 

*listen=1* 

*server=1* 

*daemon=1* 

*addnode=52.14.182.71:36003* 

*addnode=13.59.107.218:36003* 

*addnode=52.14.113.155:36003*

#### *addnode=18.220.221.252:36003*

Replace username and password of your choice, it will look like below

e.g.

rpcuser=philsuser

rpcpassword=philspassword

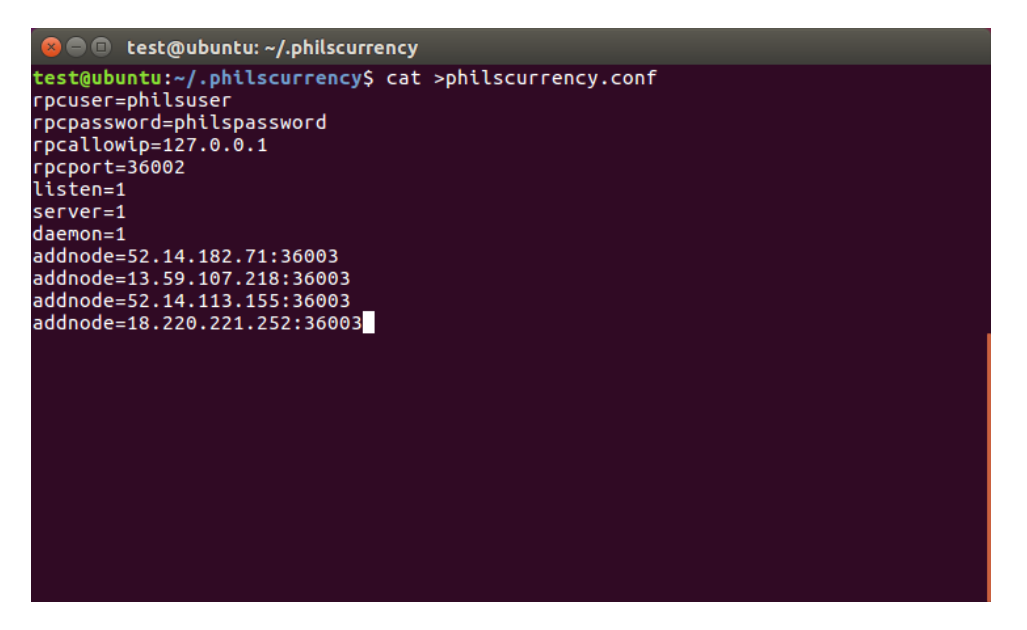

Hit CTRL + D

-Type the following lines step by step, hit ENTER after each line

*cd*

#### *philscurrencyd*

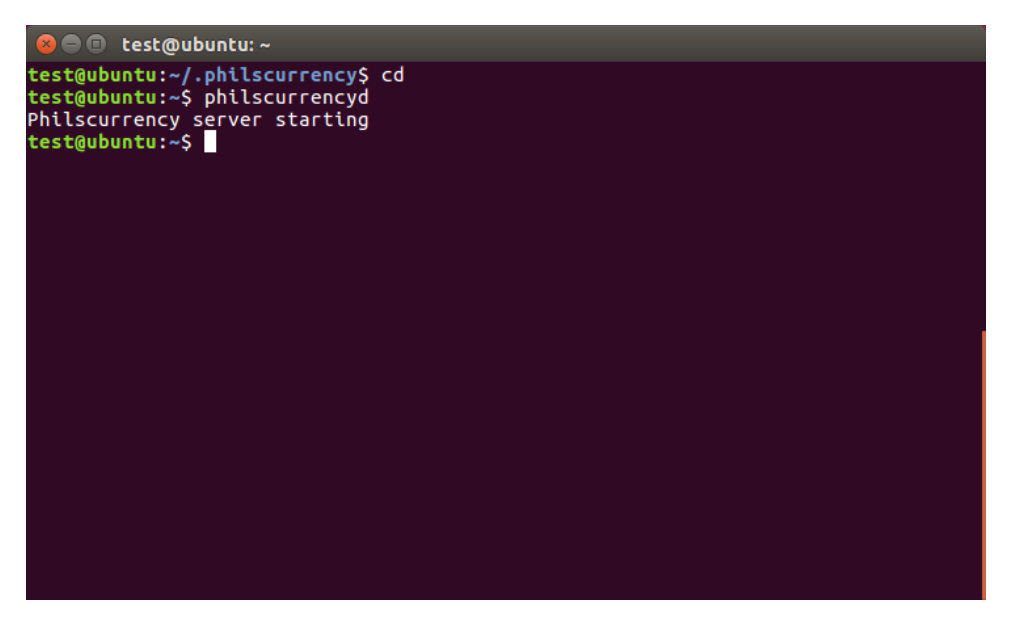

*philscurrency-cli getinfo*

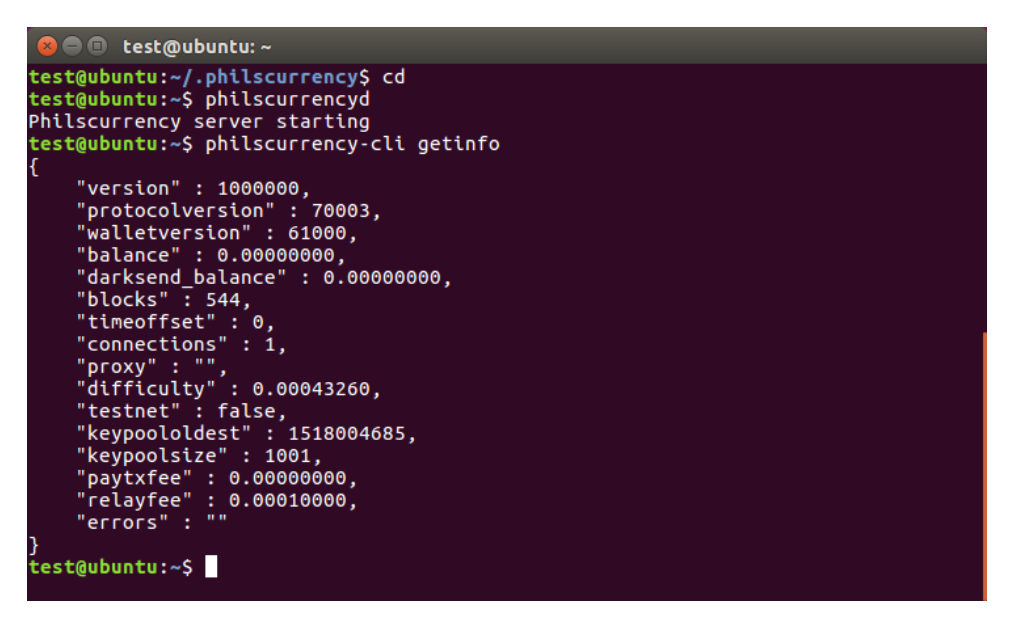

-Wait a few minutes till you see blocks completely sync, you can check on <http://explorer.philscurrency.org:3001/> to make sure your VPS wallet block count is same as the block count on explorer

-Type the following lines step by step, hit ENTER after each line

## *philscurrency-cli getnewaddress*

#### *philscurrency-cli masternode genkey*

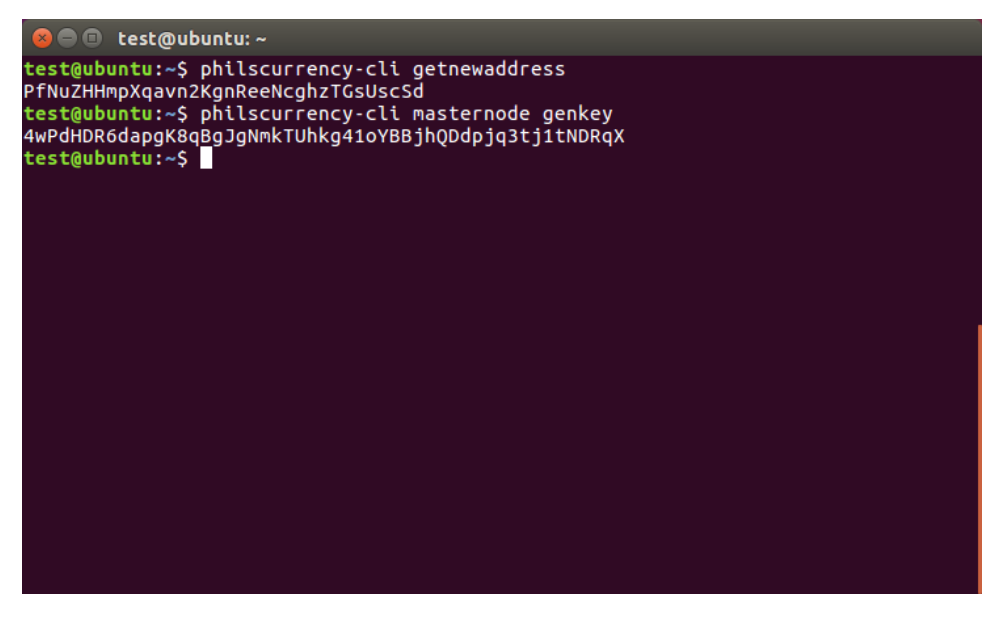

-The above generated address is where you send 12000 PHILs (exactly 12000, not more not less, I prefer using sending with zero transaction)

-Wait for 15 confirmations for the transaction

-The above generated key is your master-node private key, make a note of it in a notepad

-Type the following and hit ENTER

# *philscurrency-cli masternode outputs*

-You will get an answer similar to below

{

"06e38868bb8f9958e34d5155437d009b72dff33fc28874c87fd42e51c0f74fdb" : "0",

}

-First string is the transaction hash, second digit is your master-node index, it could be either 0 or 1, it is 0 in this case

-Now we need to edit configuration files

-Type the following lines step by step, hit ENTER after each line

# *cd .philscurrency*

*nano philscurrency.conf*

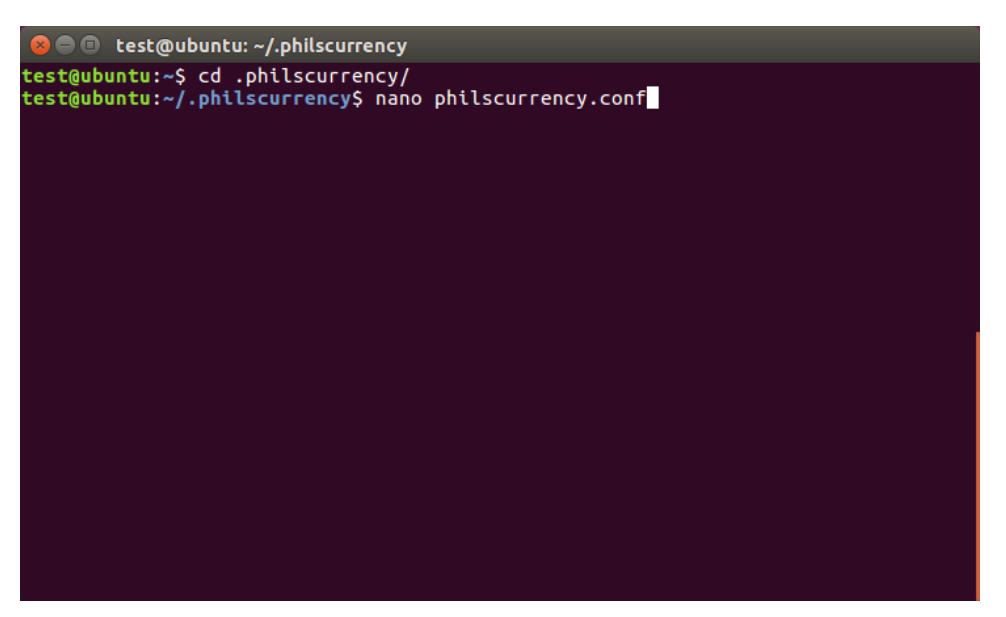

Paste these details

#### *maxconnections=24*

*masternode=1*

*masternodeprivkey=XXXXXXXXXXXXXXXXXXXXXXX*

*externalip=XXX.XXX.XXX.XXX*

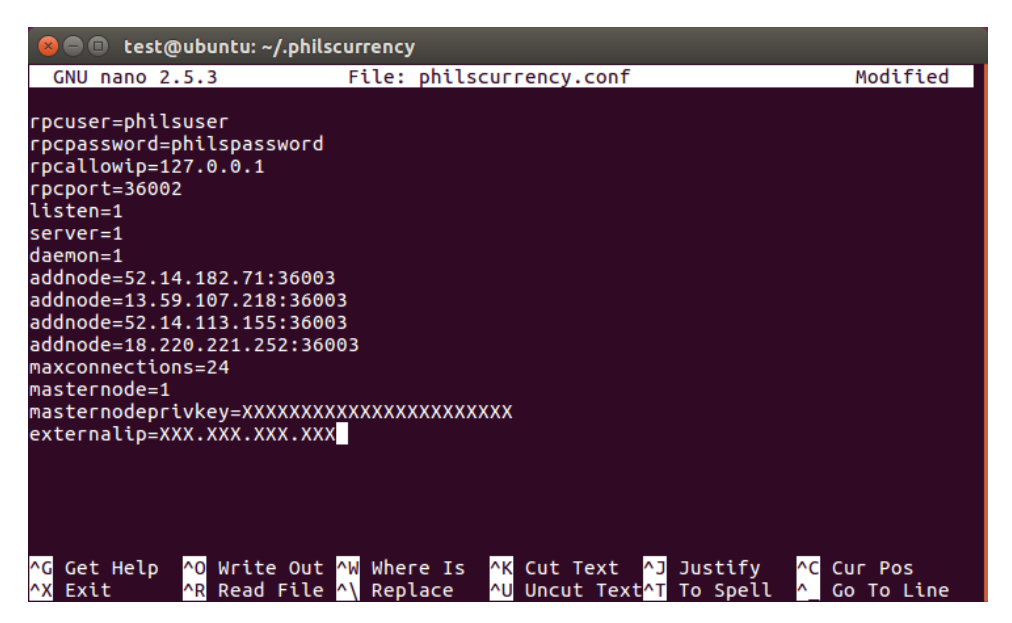

-Replace externalip with IP of your VPS

-Add your private key you noted in notepad in place of XXXXXXXXXXXXXXXXXXXXXXX

Hit CTRL + X

SHIFT + Y

ENTER

*nano masternode.conf*

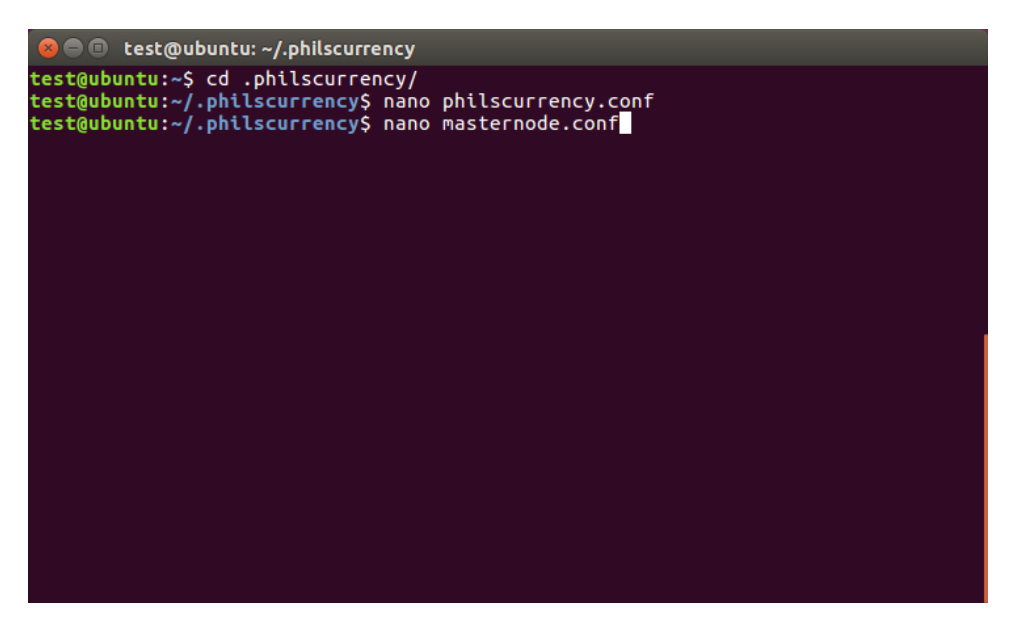

Paste these details

# *<name\_of\_MN> <externalip:36003> <masternode\_priv\_key> <transaction\_hash> <index>*

e.g.

MN1 31.14.135.27:36003 Ppkqbr7sr6Si4fdsfssjjapuFzAXwETCrpPJubnrmU6aKzh 06e38868bb8f9958e34d5155437d009b72dff33fc28874c87fd42e51c0f74fdb 0

Hit CTRL + X

SHIFT + Y

ENTER

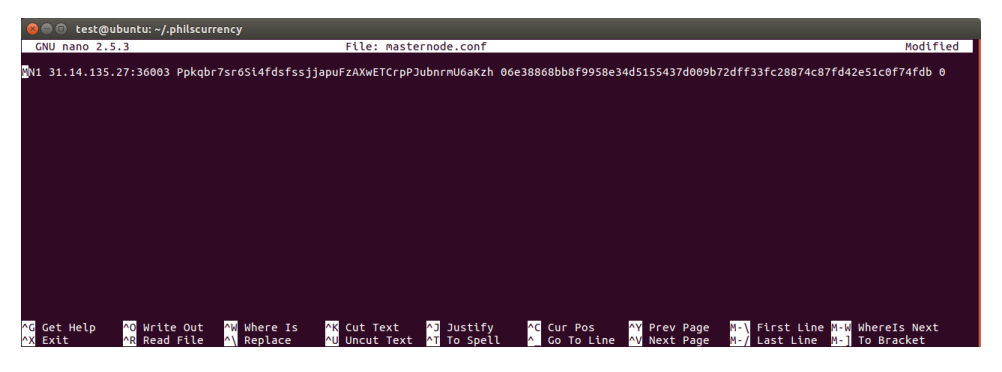

-Now lets restart the wallet

-Type the following lines step by step, hit ENTER after each line

*philscurrency-cli stop*

-wait few seconds for the wallet to shutdown completely

# *philscurrencyd*

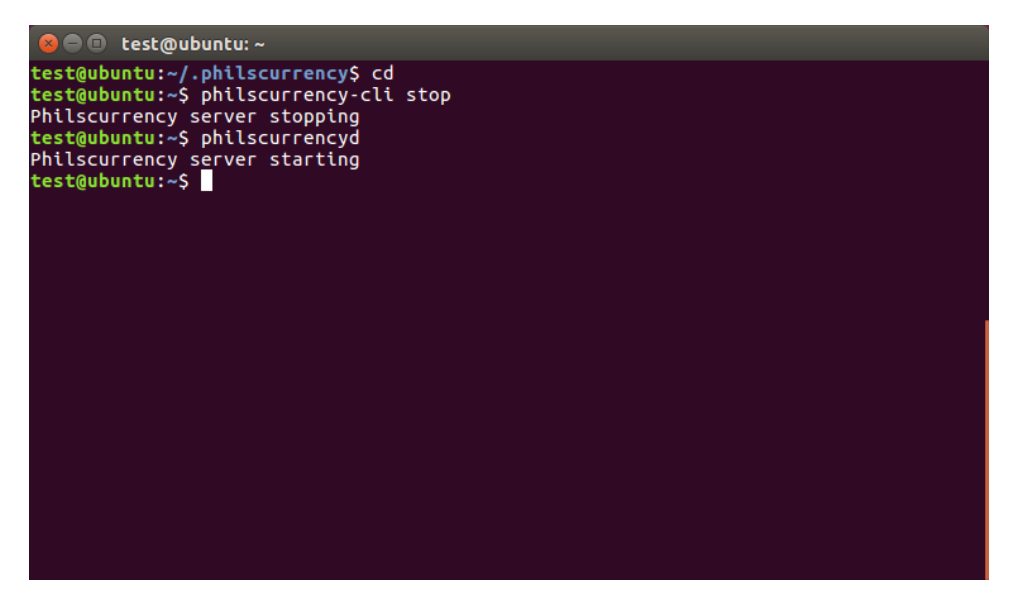

-Now let's start masternode

-Type the following line, hit ENTER

# *philscurrency-cli masternode start-alias MN1*

-You should see your result like below

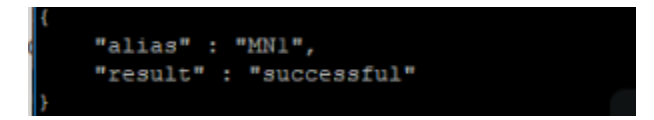

-Let's do a final check about master-node activation, type the below line and hit ENTER

# *philscurrency-cli masternode status*

-The result should show active status

-That's it, your master-node is up and running

HAPPY MASTERNODING

*cd*

#FYI: HELPFUL commands in the VPS:

philscurrencyd #starts wallet/masternode

philscurrency-cli stop #stops

philscurrency-cli masternode status #you want a status of successfully started

philscurrency-cli masternode debug

philscurrency-cli masternode list #shows all nodes

philscurrency-cli getinfo #show blocks, etc.

philscurrency-cli help #shows every possible command

philscurrency-cli masternode list | grep your\_tx\_id